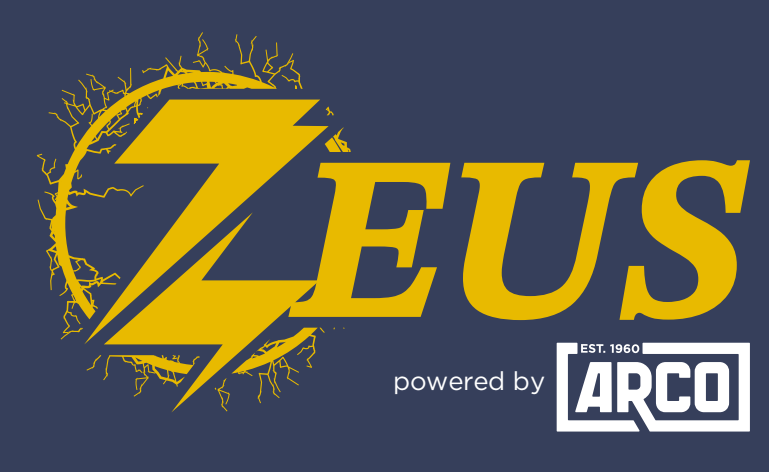

#### High Energy Alternator Regulator

## **Victron GX** Integration Guide

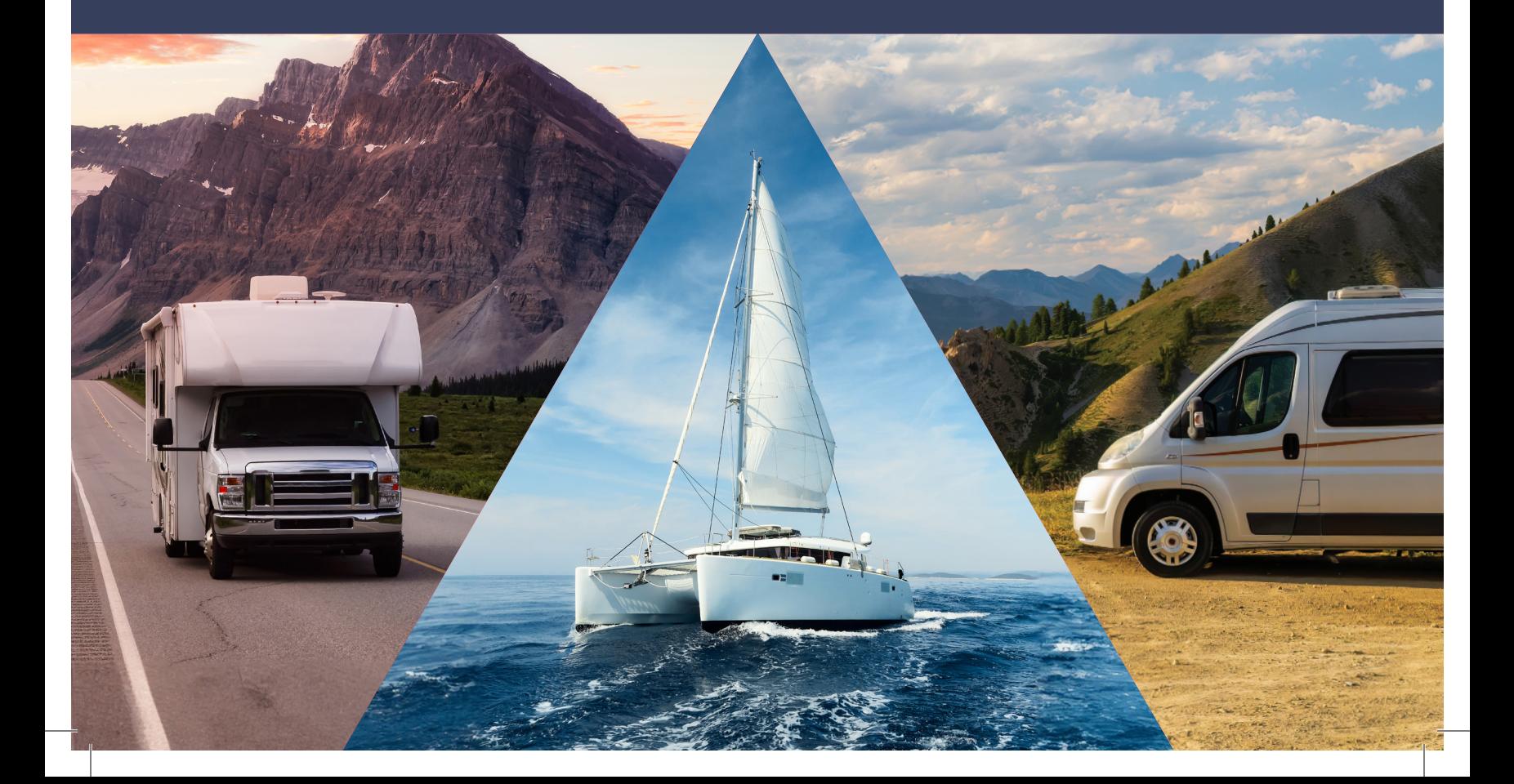

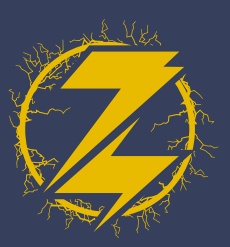

#### physical **CONNECTION**

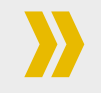

Using a standard Cat5/6 ethernet cable, connect Zeus (via CANBUS port) to the Victron GX (via VE.Can port).

### Zeus configiuration

For installations without a Lynx Smart BMS, the GX device can monitor and display Zeus' information without the need for changing settings. If a Lynx Smart BMS is installed, follow the instructions below to enable Zeus to follow the charge parameters provided by the Lynx over the CAN Bus.

- In the ARCO App, connect to your Zeus and click 'View Device.' **1.**
- **2.** Select 'Live Details.'

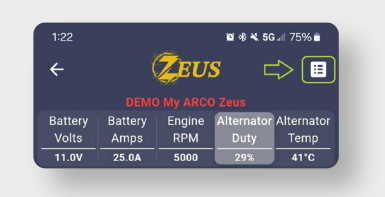

4. Select the 'Regulator' tab.

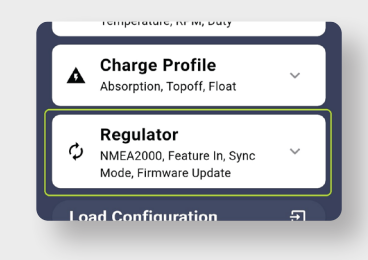

With 'Victron Follower' mode **6.** selected, save your changes.

#### **Zeus is now configured!**

**3.** Select 'Settings.'

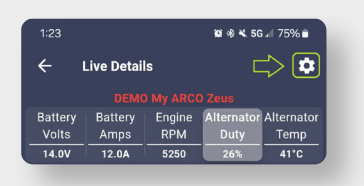

**5.** Scroll down until you see 'Sync Mode' and click on the text, then select 'Victron Follower.

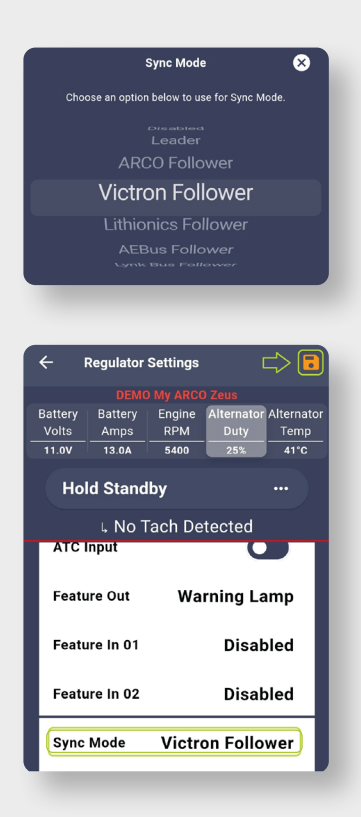

**TEGRATION GUIDE** Victron gx Integration Guide ARCO Zeus

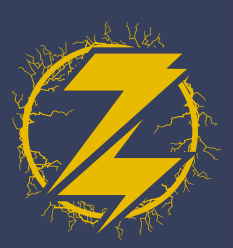

#### victron GX **CONFIGURATION**

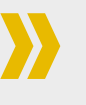

- Under 'Settings' select 'Services.' **1.**
- 2. Select 'VE.Can port.'
- For the 'CAN-bus profile' select the option for **3.** 'VE.Can & Lynx Ion BMS (250kbit)s.'

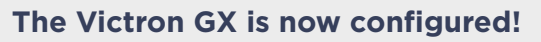

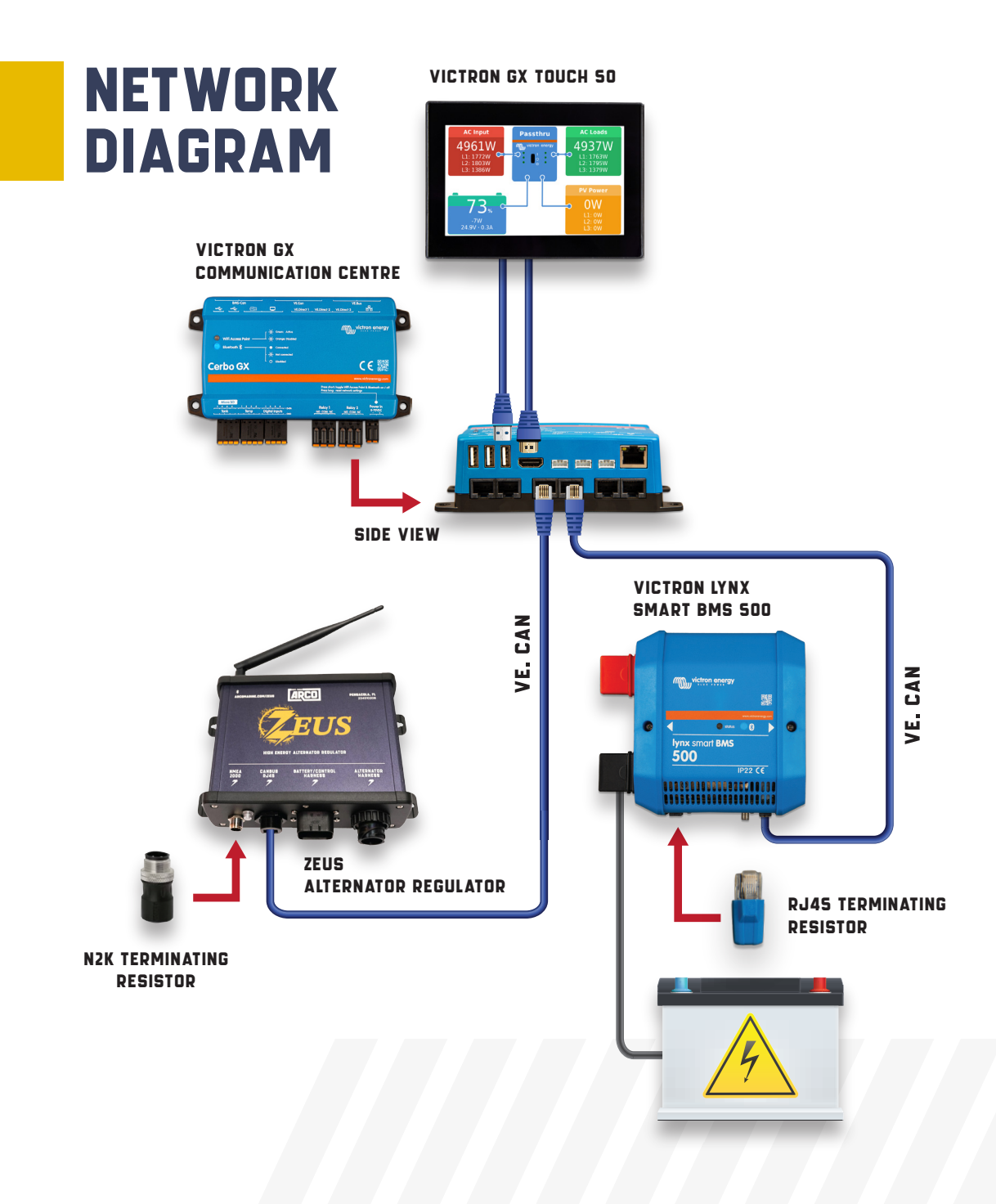

# **TEGRATION GUIDE** victron gx Integration Guide ARCO Zeus t